## **Руководство по быстрому запуску**

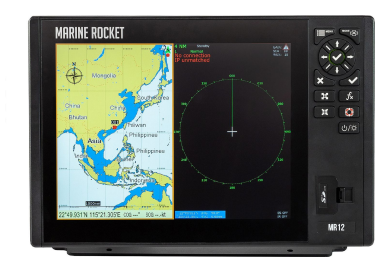

# **MR 8 / MR 12**

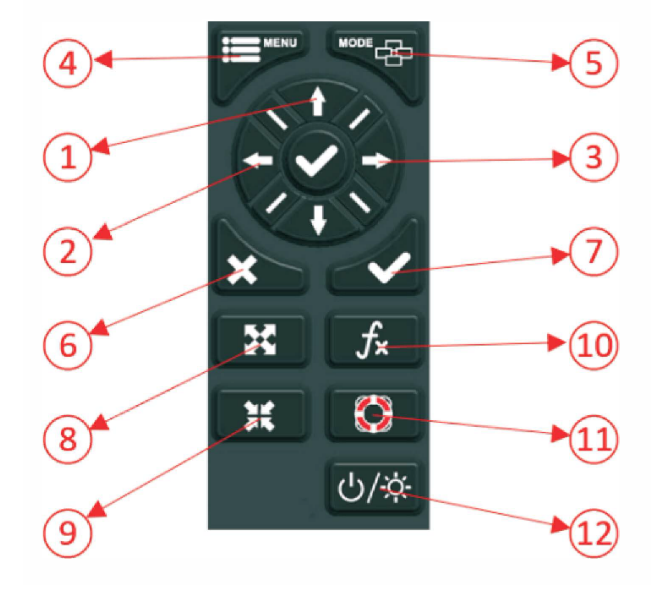

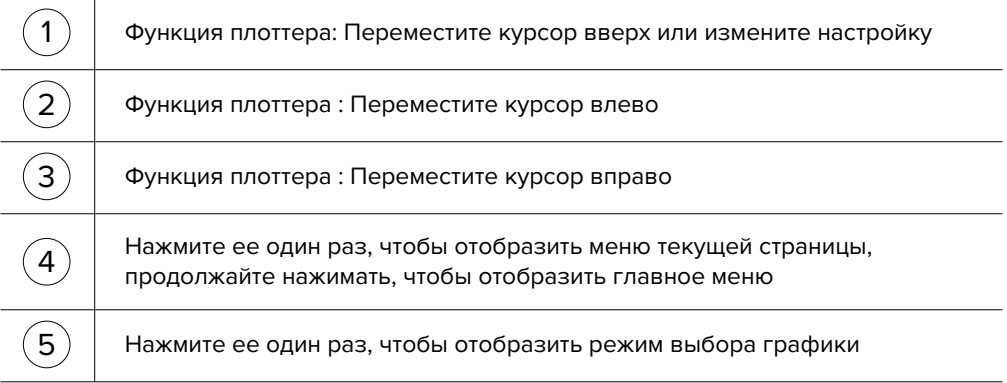

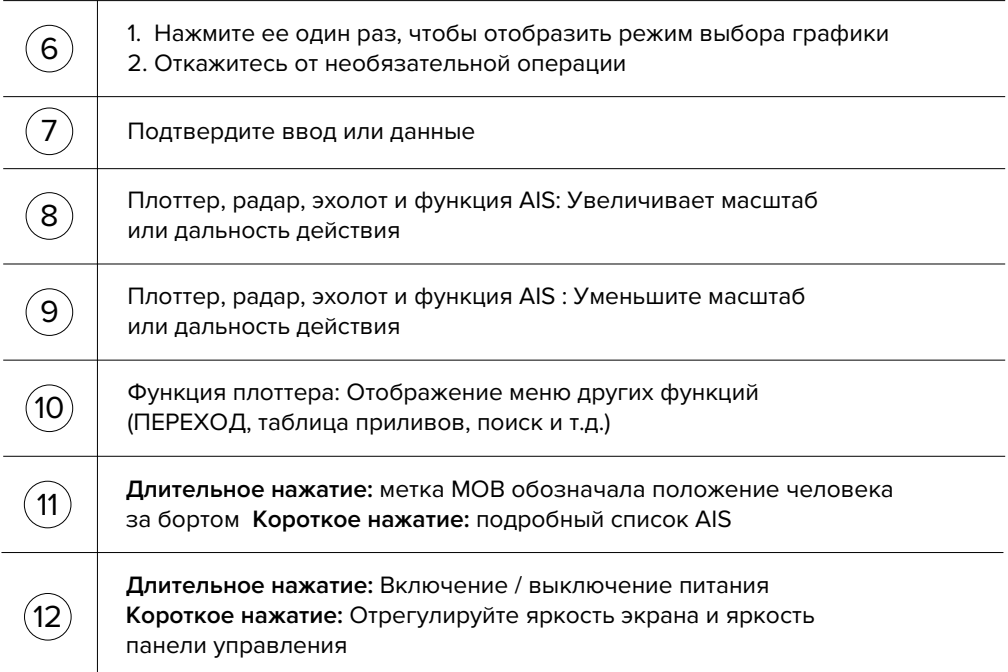

#### **Включение и выключение питания**

При включении питания нажатием клавиши  $(\bigcup \mathcal{H})$  устройство подает звуковой сигнал и отображает логотип. Дождитесь полной загрузки устройства, чтобы отобразилась приведенная ниже страница с предупреждением, и нажмите  $\vert \mathcal{V} \vert$ для перехода в рабочий режим.

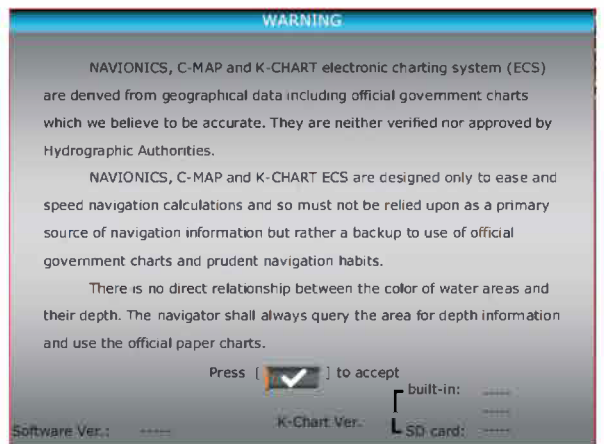

Выключите питание, нажав и удерживая  $(\overline{O/K})$  до тех пор, пока экран не погаснет.

#### **Регулировка яркости и затемнения**

1. Нажмите кнопку (1) появится окно настройку.

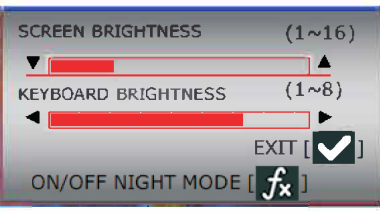

- 2. Нажмите ▲ или ▼, чтобы отрегулировать яркость ЖК-дисплея.
- З. Нажмите или •, чтобы настроить подсветку клавиатуры.
- 4. Нажмите клавишу и для подтверждения и выхода.

### **Выбор режима отображения**

При нажатии клавиши  $\mathsf{I}^{\text{max}}$ а или  $\blacktriangleright$  в любом режиме отображения появится окно выбора значка, как показано ниже.

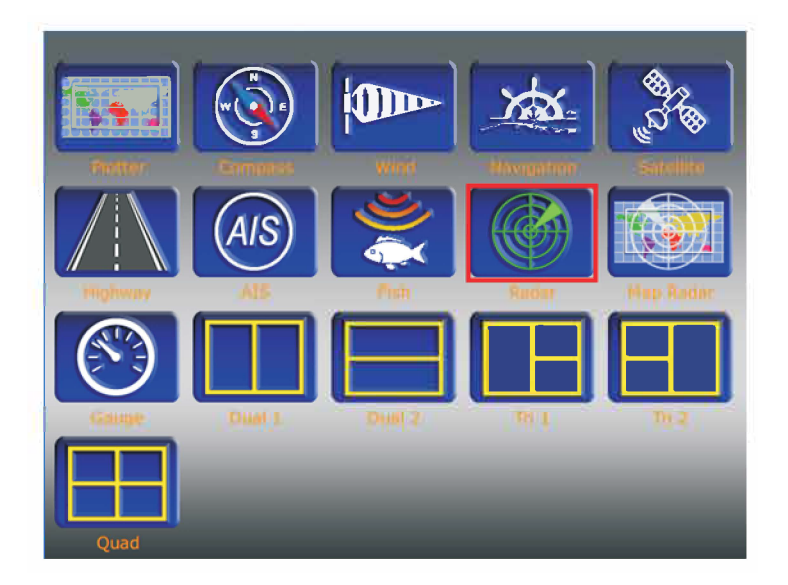

Вы можете использовать клавиши со стрелками для выбора режима отображения и нажать  $\blacktriangledown$ , чтобы войти в этот режим отображения.

**Примечание: Если некоторые режимы отображения выбрать невозможно (значок становится серого цвета), пожалуйста, проверьте в меню НАСТРОЙКИ, выключен ли этот режим отображения.**

#### **Как изменить режим работы в мультиоконном режиме**

Пользователь может установить любые комбинации из 11 режимов работы в многооконном режиме. Здесь мы возьмем пример двойной комбинации: портретное разделение.

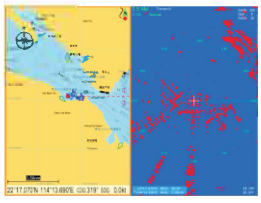

Теперь мы покажем, как изменить функцию радара на функцию эхолота. Прежде всего, вам нужно переключить оранжевую рамку на окно, режим работы которого вы хотите изменить, легким нажатием клавиши

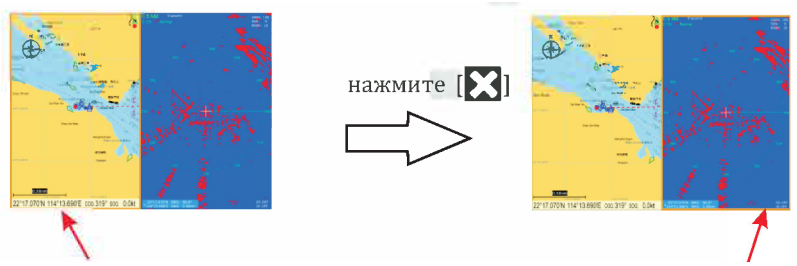

Оранжевая рамка переключает функцию плоттера на функцию радара

Затем теперь вы можете долго зажать кнопку  $\blacksquare$ , чтобы вызвать окно выбора режима, выбрать предпочтительный режим работы (пример: функция эхолота) и нажать У для подтверждения.

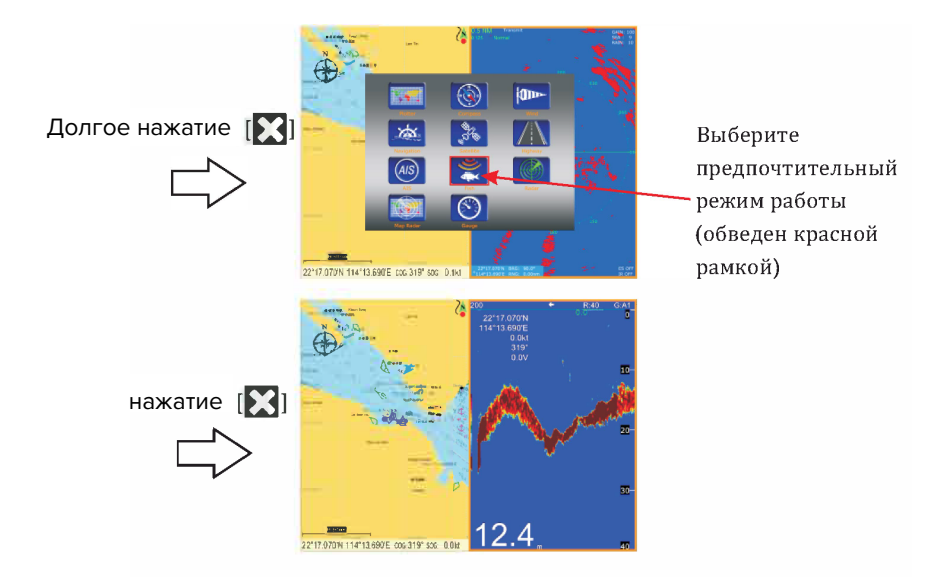